## REMARQUES PRÉALABLES

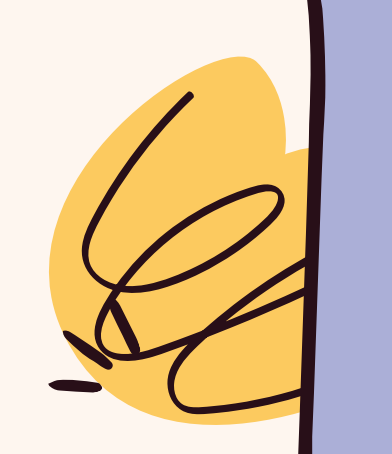

Si vous constatez des erreurs sur le compte de votre enfant, merci de contacter le secrétariat de votre école.

# BIENVENUE SUR APSCHOOL 28

Si vous avez des questions concernant le solde de votre portefeuille virtuel dans Apschool.

Un décompte peut vous être transmis par courrier, sur demande, auprès du secrétariat.

Chers parents,

Concernant la gestion scolaire (gestion du compte de l'élève, la réservation des repas, les garderies et les frais), le Collège des bourgmestre et échevins a fait le choix de la plateforme APSchool.

Vos accès à la plateforme vous sont communiqués par mail. Vous trouverez ci-dessous l'explication du fonctionnement de celle-ci.

> Nous vous remercions d'avance pour votre précieuse collaboration.

La direction et le secrétariat

En cas de difficulté pour vous connecter, merci de contacter le secrétariat de votre école.

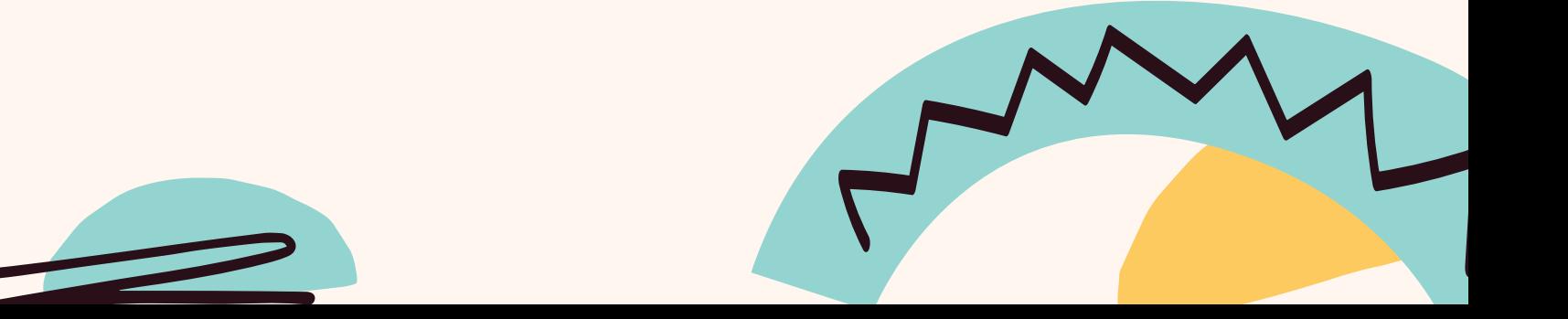

## À QUOI SERT APSCHOOL?

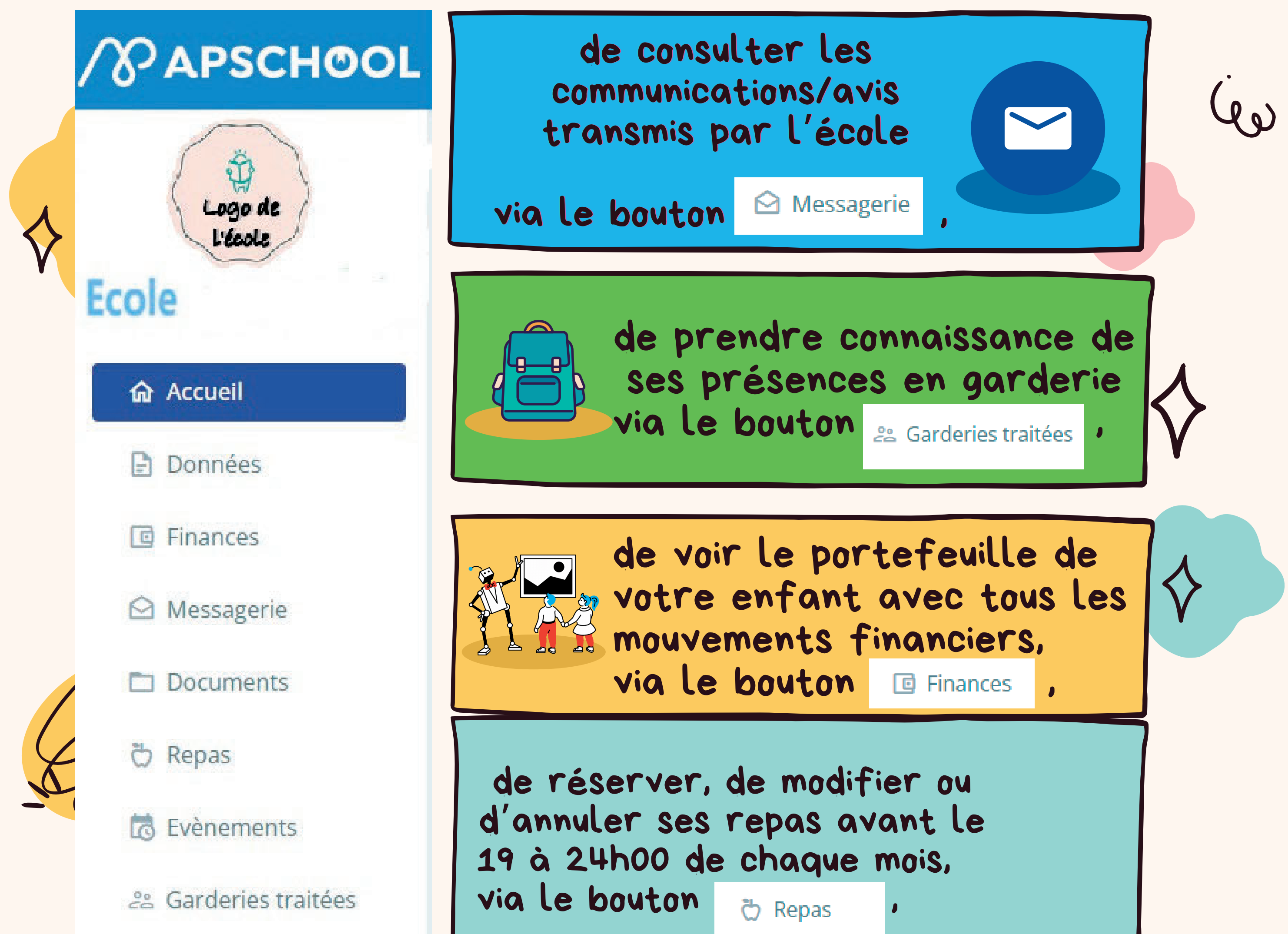

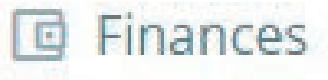

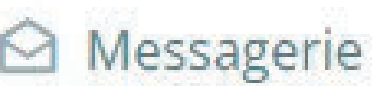

- 
- 

En tant que parents, vous aurez la possibilité :

La plateforme de gestion scolaire vous permettra de visualiser la vie scolaire de votre enfant.

Il est impératif de créditer le portefeuille de l'enfant afin de pouvoir réserver les repas et/ou les surveillances de midi (Tartines). *Comment ?* Via un virement sur le compte bancaire et la communication structurée liée à votre enfant communiqués sur la plateforme *APSchool dans l'onglet "Financier") ou par paiement en ligne sur la plateforme APSchool.*

> POUR PLUS D'INFORMATIONS, RENDEZ-VOUS SUR LA PLATEFORME APSCHOOL

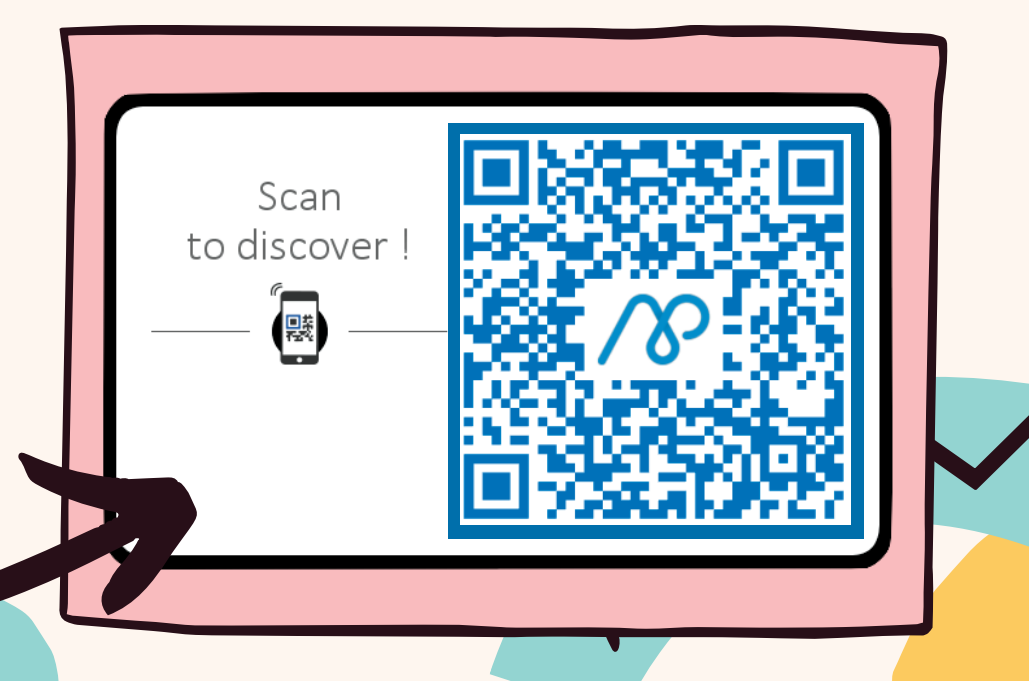

 $\mathcal{L}$ 

### *ATTENTION :*

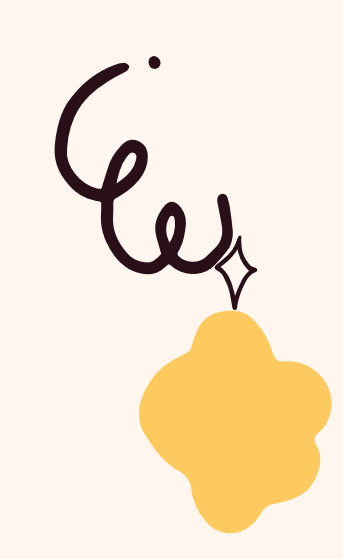

## APSCHOOL ÉTAPE PAR ETAPE

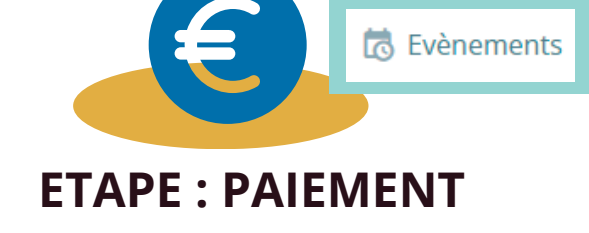

**DES FRAIS EXTRASCOLAIRES ET**

**SCOLAIRES A LA COMMANDE OU EN FIN DE MOIS**

1. Consulter la notification de paiement reçue sur la plateforme.

**2. Consulter le volet "Evénements" de votre plateforme.**

**3. PROCEDER AU PAIEMENT PAR VIREMENT OU PAR PAIEMENT EN LIGNE A PARTIR DE LA**

**PLATEFORME.**

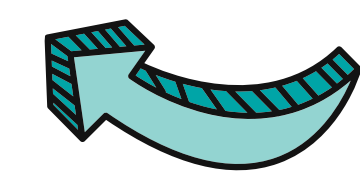

#### **MODIFICATION POSSIBLE JUSQU'AU**

**19/08/22**pour les repas de **septembre 19/09/23**pour les repas d'**octobre 19/10/23** pour les repas de **novembre 19/11/23** pour les repas de **décembre 19/12/23** pour les repas de **janvier 19/01/24** pour les repas de **février 19/02/24** pour les repas de **mars 19/03/24** pour les repas d'**avril 19/04/24** pour les repas de **mai 19/05/24** pour les repas de **juin**

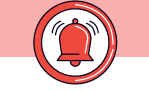

B. Import des fichiers bancaires sur APSchool (délai de 48 à 72 h pour que votre versement apparaisse dans les fichiers bancaires).

#### **Penser à recharger à temps.**

*Délai de 48 h ouvrable pour le visualiser sur le portefeuille.* **Comment cela se passe-t-il pour les virements ?**

- Tenir compte des jours ouvrables pendant lesquels ces opérations sont effectuées.
- Les transactions bancaires effectuées pendant les congés scolaires n'apparaitront qu'au 1er jour de reprise de l'école.

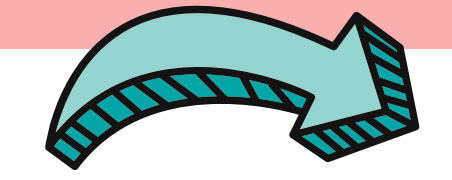

#### A. Votre versement arrive sur le compte de la commune.

C. Mise en ligne sur le portail.

#### **Remarques :**

1. Pour les nouveaux élèves, avec le lien, attachez le badge (tag) au cartable.

1. Gardez l'ancien badge et attachez-le au cartable.

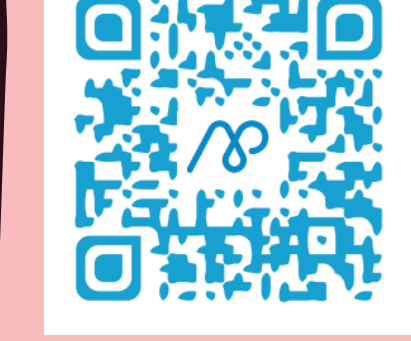

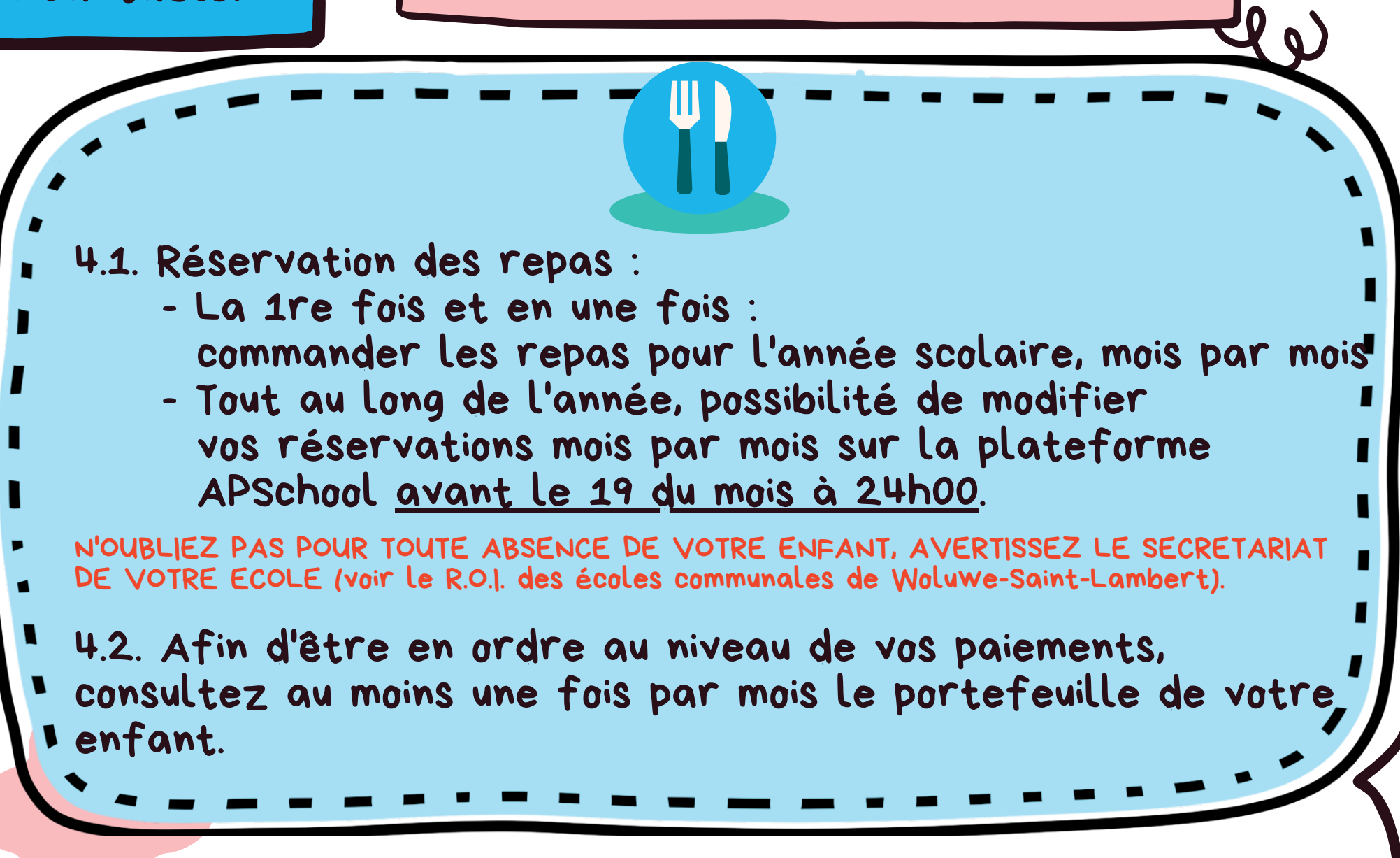

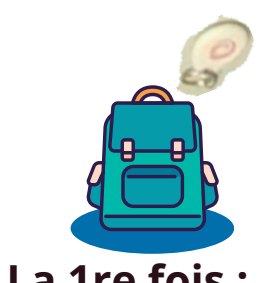

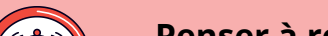

2. Se connecter en suivant la procédure reçue par mail.

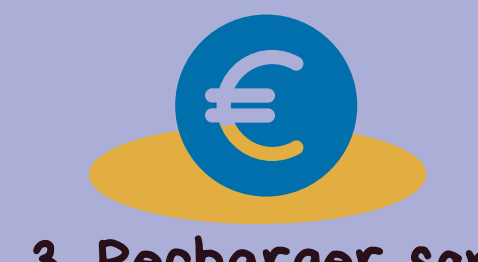

- pouvoir commander des repas.
- payer le service d'Accueil.
- payer les frais extrascolaires et scolaires.

### **ETAPE : PAIEMENT REPAS ET GARDERIE**

#### **Recharger son portefeuille virtuel pour :**

*Celui-ci se décompte au fur et à mesure de la présence effective de l'enfant, ce qui débite automatiquement votre portefeuille.*

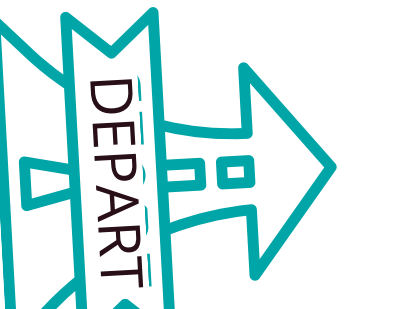

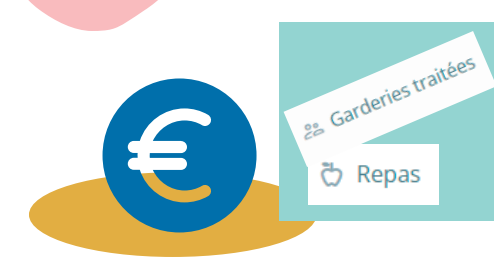

- Attacher le badge 1. **La 1re fois :**
- (tag). La connexion à la 2. plateforme.
- La réservation des 3. repas pour l'année.

**ETAPE :**

**MODIFICATION**

**HORS DELAIS** Contacter le secrétariat

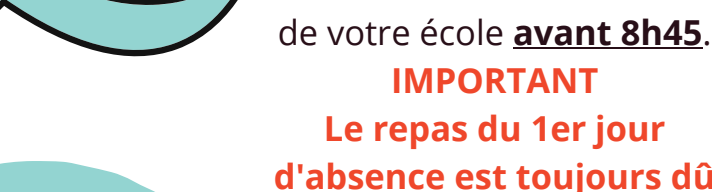

**IMPORTANT Le repas du 1er jour d'absence est toujours dû (cf. R.O.I. des écoles communales de Woluwe-**

**Saint-Lambert).**

### **ETAPE : FIN DE MOIS**

Contrôler le volet "Finances" de votre plateforme afin d'alimenter votre portefeuille virtuel. Afin de savoir ce que vous devez payer, il vous est possible de sortir un décompte périodique aux dates souhaitées.

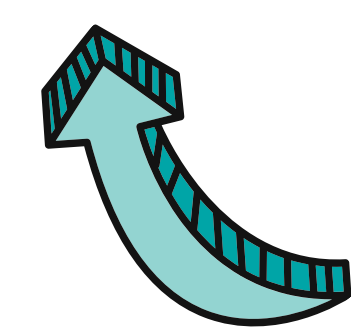

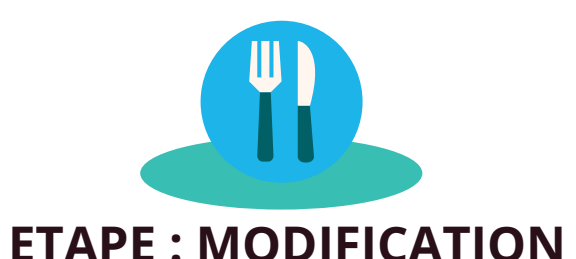

#### Possibilité de modifier ses repas (M+1) en fonction du menu

#### **jusqu'au 19 du mois à 24h00**

en cours (M). (Bien tenir compte des règles de votre école).

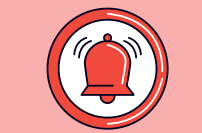

**Concernant les nouveaux parents : Contactez le secrétariat de votre école. Les repas doivent être réservés et communiqués IMPERATIVEMENT au secrétariat au plus tard pour le 30/08/22.**

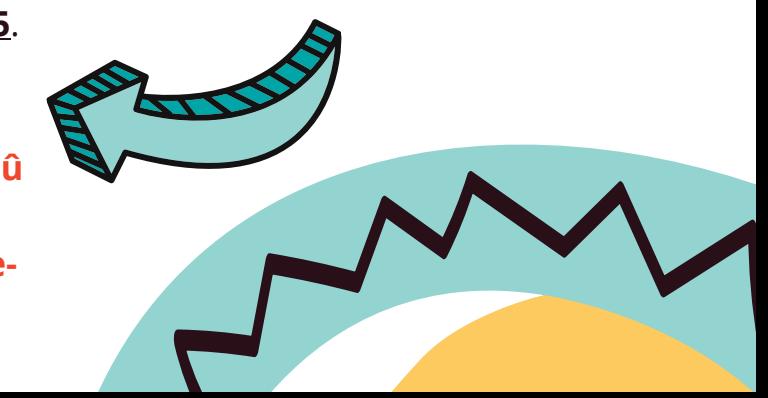

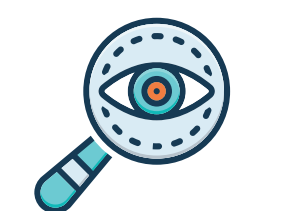

3. Recharger son portefeuille-virtuel via un virement bancaire avec la communication structurée liée à l'enfant (sur la plateforme) ou grâce au paiement en ligne via la plateforme.